## Updating Beneficiaries Between Enrollment Periods

Last Modified on 07/19/2022 4:29 pm EDT

## **Updating Beneficiaries Between Enrollment Periods (Mobile & Desktop)**

Employees will access their benefit plans under*My Info > My Benefits > Benefit Plans.*

An *Edit Beneficiaries* edit icon is available in the Review/Edit Benefits screen next to benefit plans where beneficiaries are enabled in the benefit plan.

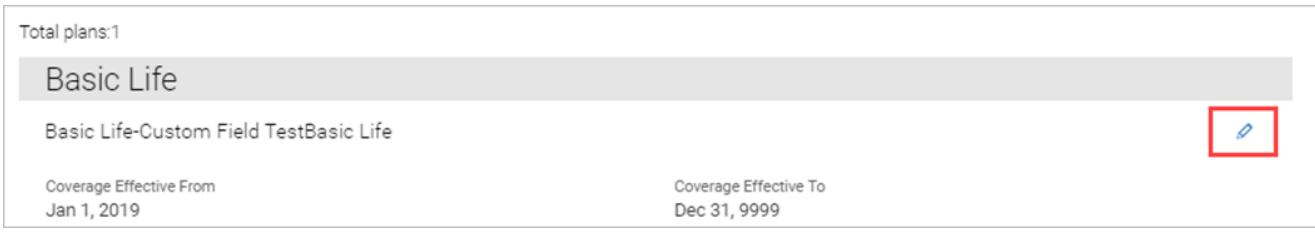

Clicking this button will present a pop-up where employees will choose an effective date for the change. The date must be for current or future dates.

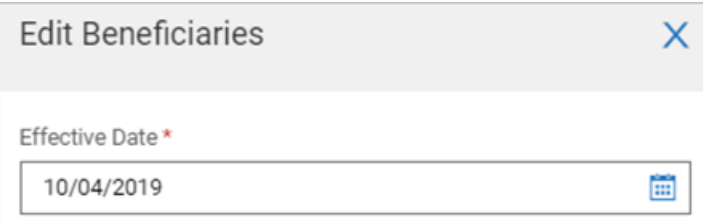

After clicking **Save** on the effective date pop-up, the employee will be presented the*Edit Beneficiaries* popup where they can click the link for *Select Your Beneficiaries*, or if contingent beneficiaries have also been selected on the employee's assigned benefit plan, a link for contingents will also be available.

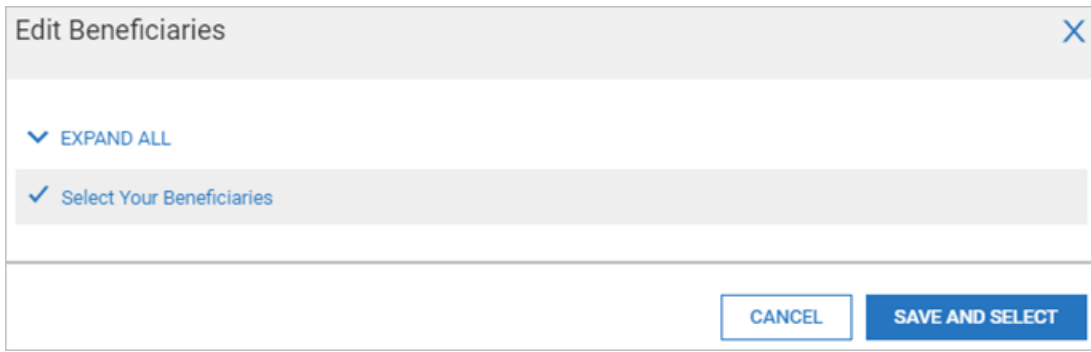

Once the employee clicks one of the links, another*Edit Beneficiaries* pop-up will open. Current beneficiaries are shown with boxes checked and current percentages populated. Employees can edit beneficiary information here by changing percentages for existing beneficiaries and/or adding new

beneficiaries by clicking the **Add Contact**link and creating a new beneficiary. After clicking*Save And Select*, the new selections will be applied.

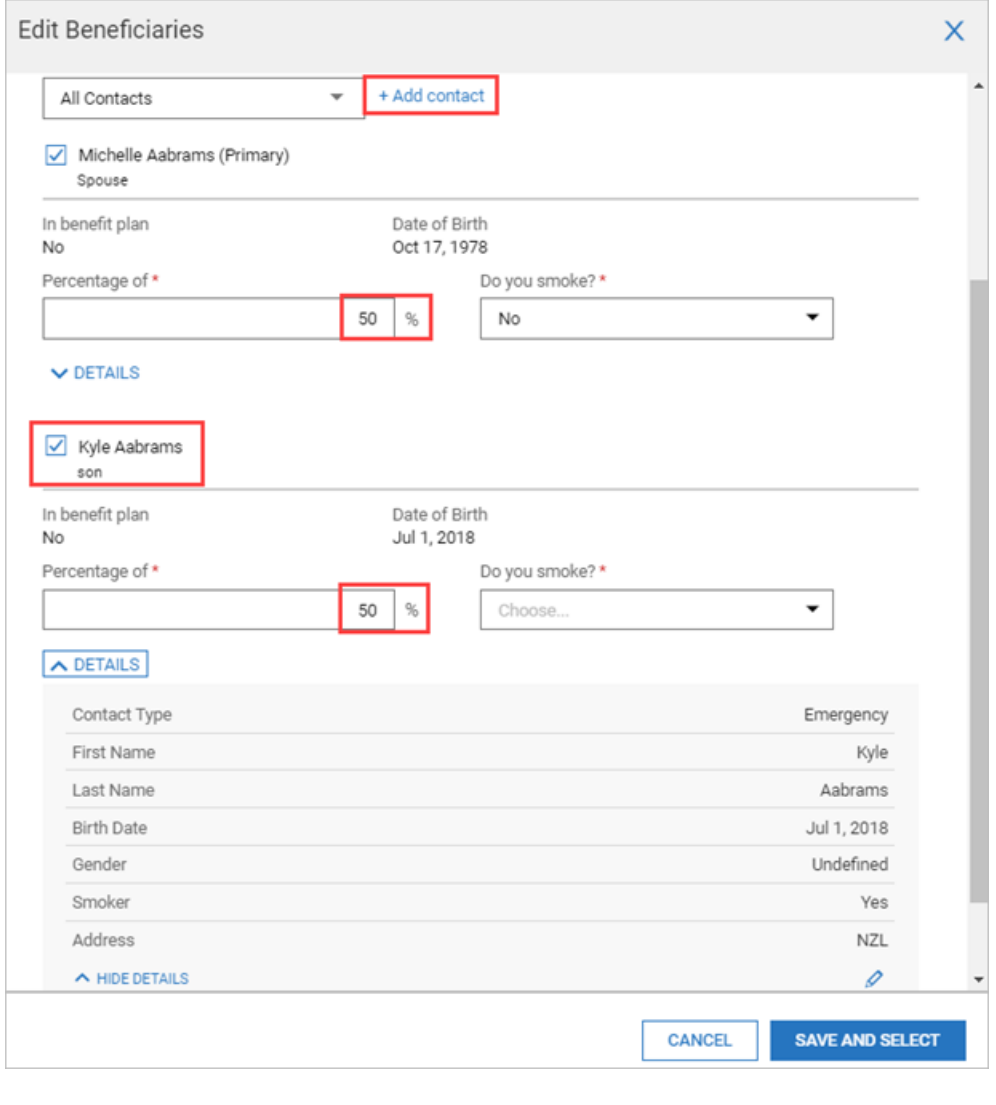